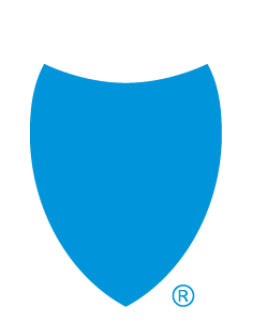

# **Introducing Shield on Demand on 10/1**

Broker Quick Start Guide Y0118\_21\_679A\_C 09142021

# **Shield on Demand to launch 10/1**

• Starting October 1, 2021, Shield on Demand will be deployed to Medicare Broker Managers and external brokers for 2022 Medicare Marketing materials.

### **Why use Shield on Demand?**

- Intuitive interface and search capabilities to quickly find what you need.
- Immediate access to customized up-to-date, brand-approved sales tools.
- Embed contact info to collateral.
- Choose from a suite of Senior imageries.
- Create side-by-side plan comparisons.
- Render in-language and many more.

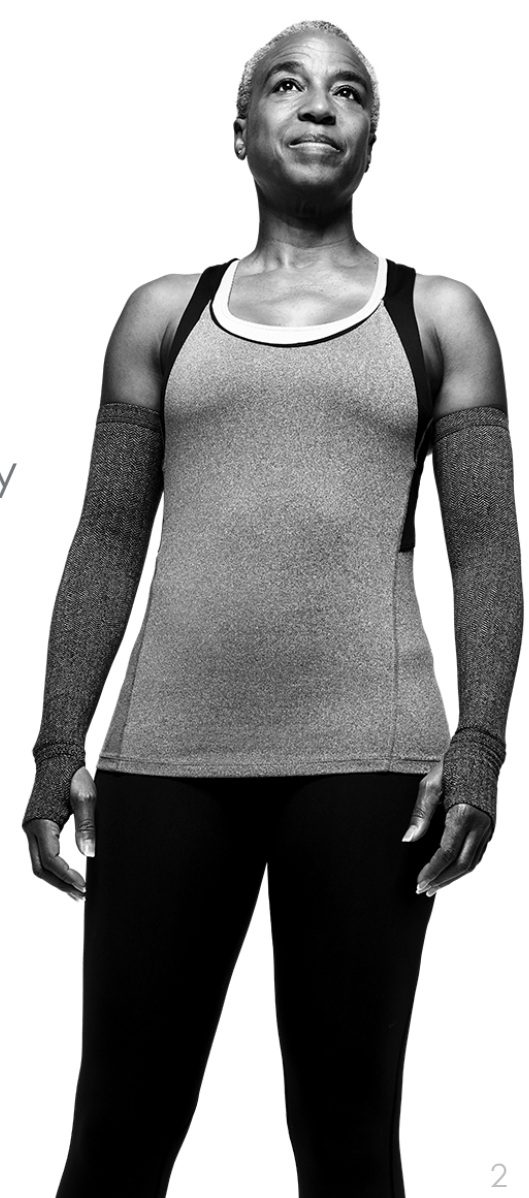

# **Table of Contents**

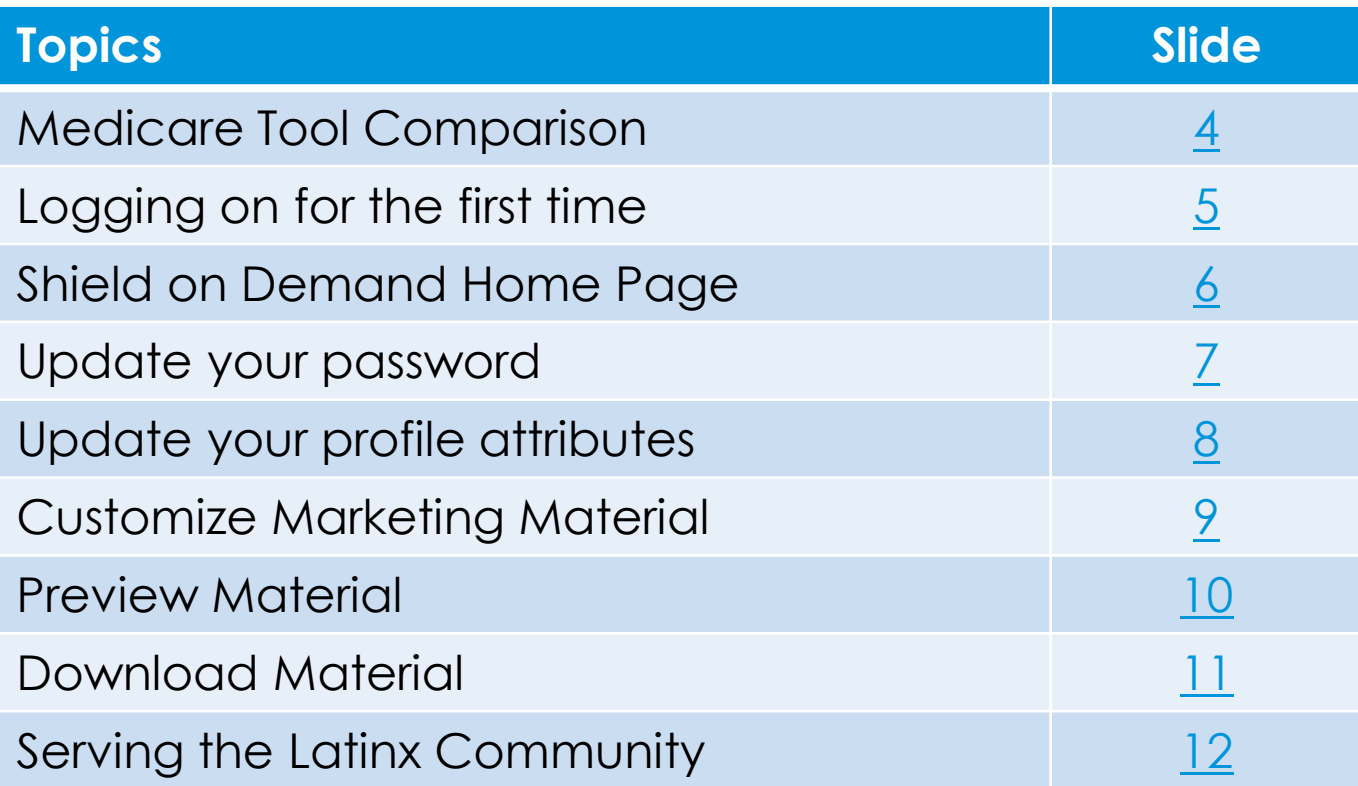

### <span id="page-3-0"></span>**Medicare Broker Tools**

### **Tools starting 10/1/21 What you'll find…**

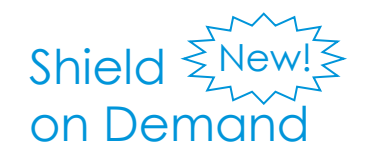

Customizable 2022 AEP sales and marketing collateral including flyers, direct mailers, side-byside benefit highlights, and more.

Broker Storefront 2022 AEP Enrollment and presale kits, Summary of Benefits, and more.

### **How to access through Broker Connection**

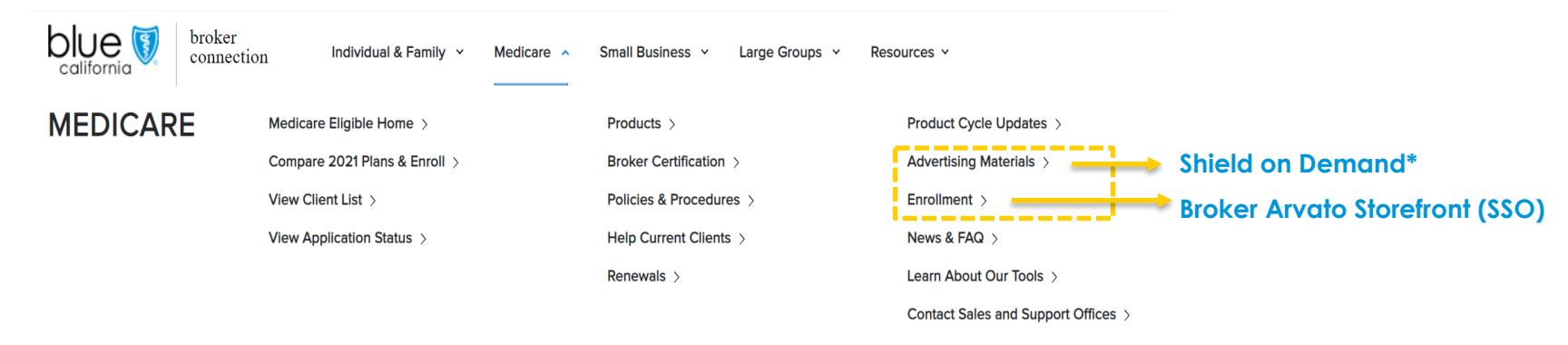

**\*or directly at www.shieldondemand.com**

# <span id="page-4-0"></span>**Logging on for the first time**

### Go to [www.shieldondemand.com](http://www.shieldondemand.com/)

### **□ Registered on Broker Connection?**

- If so, your username is simply the email address tied to your Broker Connection account.
- All passwords will be set as "medicarebroker" (all lower cases), and, once logged in, follow prompt to update password.

### ■ Are you new to Blue Shield?

- Sign up in Broker Connection
- After five days, your Shield on Demand account will be available, and then follow the above instructions to login

#### OR

• Go to [www.shieldondemand.com](http://www.shieldondemand.com/) to obtain an account within 24 hours.

### □ Forgot password?

• Click "Forgot Password" and answer your security question for immediately access.

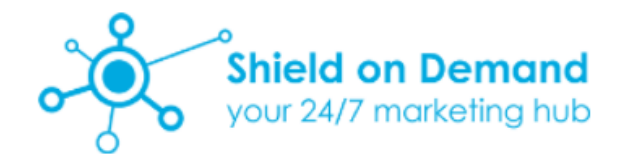

*Username is your email address*

Username

Password

Login

Forgot Password?

#### **Important Messages**

#### **Support**

Blue Shield Employees: Setup an account | Technical issues Medicare Brokers: Setup an account|Technical issues

#### **Known Issues**

If you have issues viewing content, clear your cache.

### <span id="page-5-0"></span>**Shield on Demand Home Page**

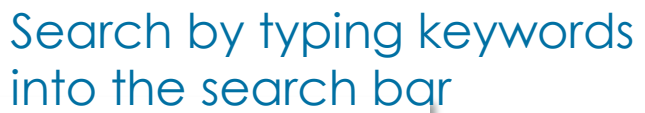

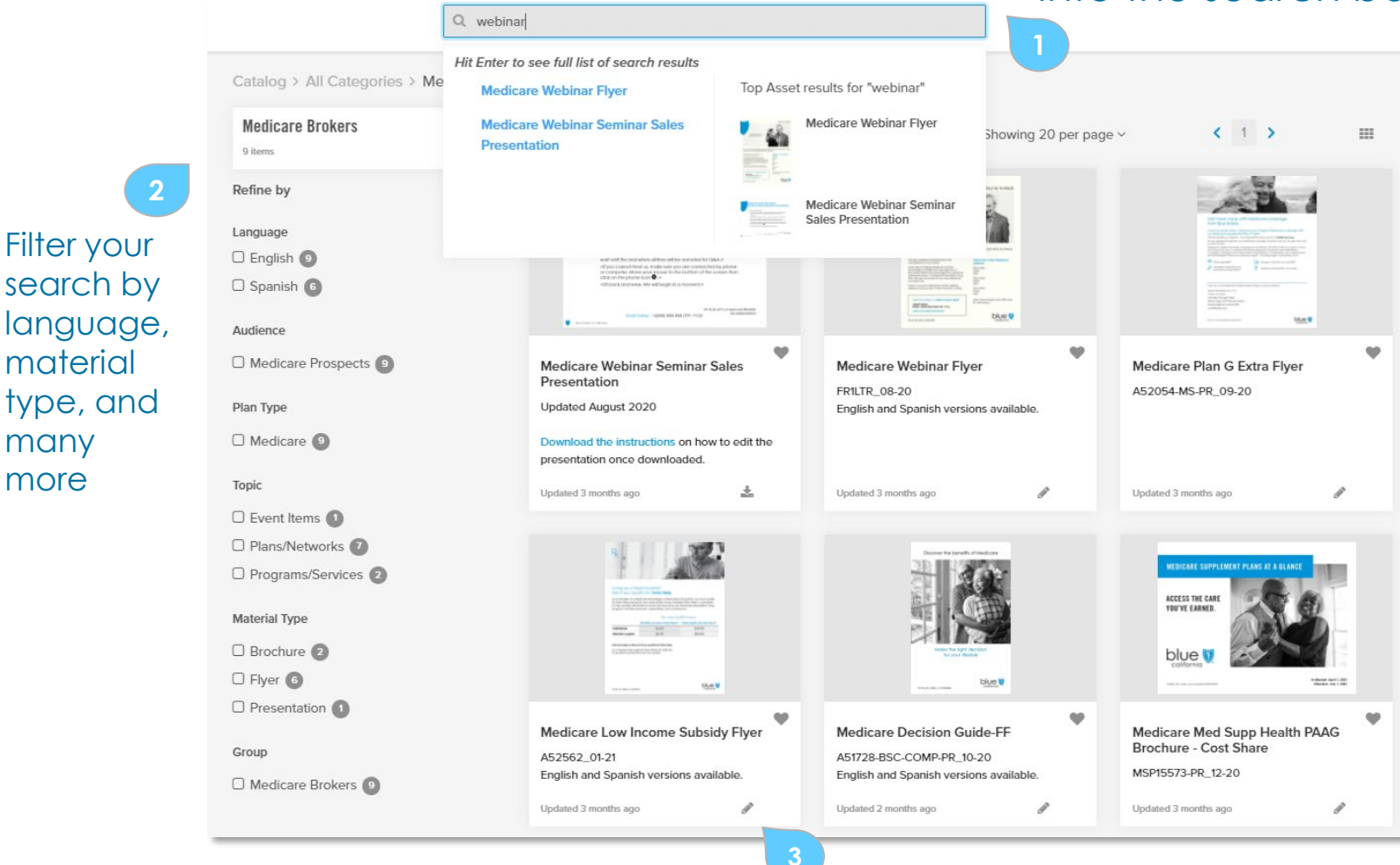

Blue Shield of California 6 start customizing a pieceClick the item or the pencil icon to

search by language, material type, and many more

## <span id="page-6-0"></span>**Update your password**

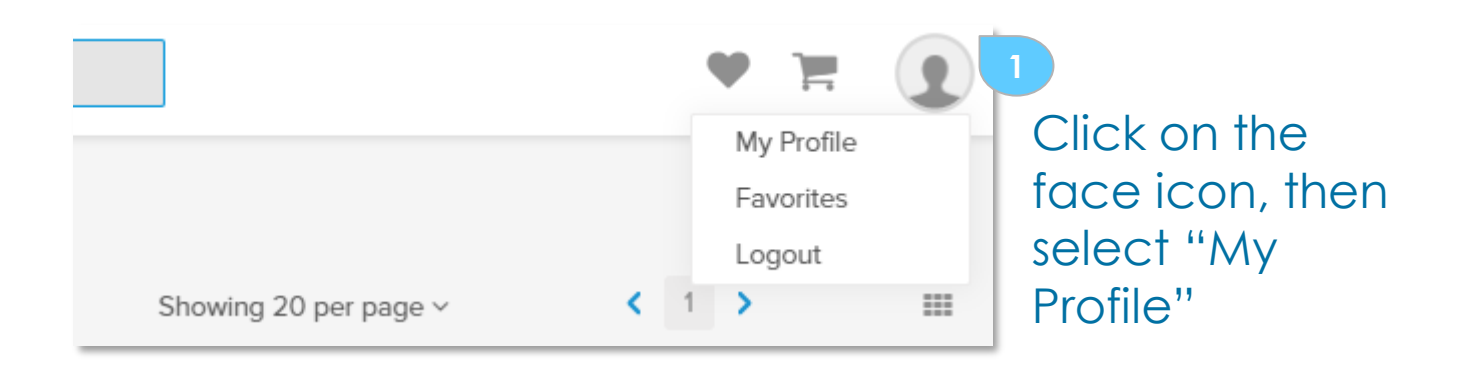

Click on **Update** Email/Password and enter new password

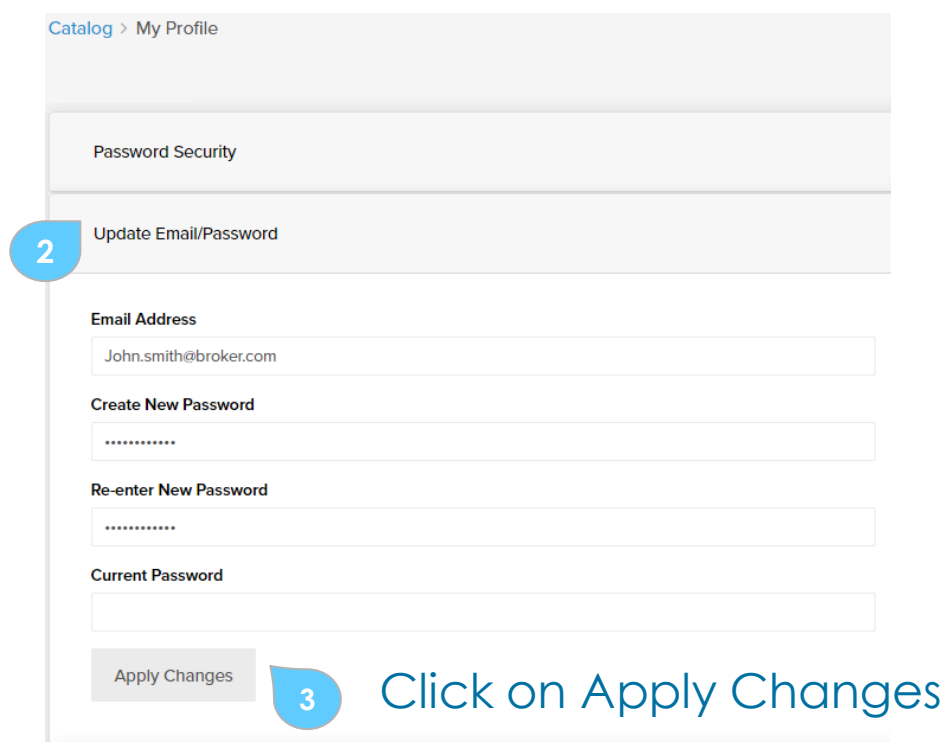

### <span id="page-7-0"></span>**Update your profile attributes**

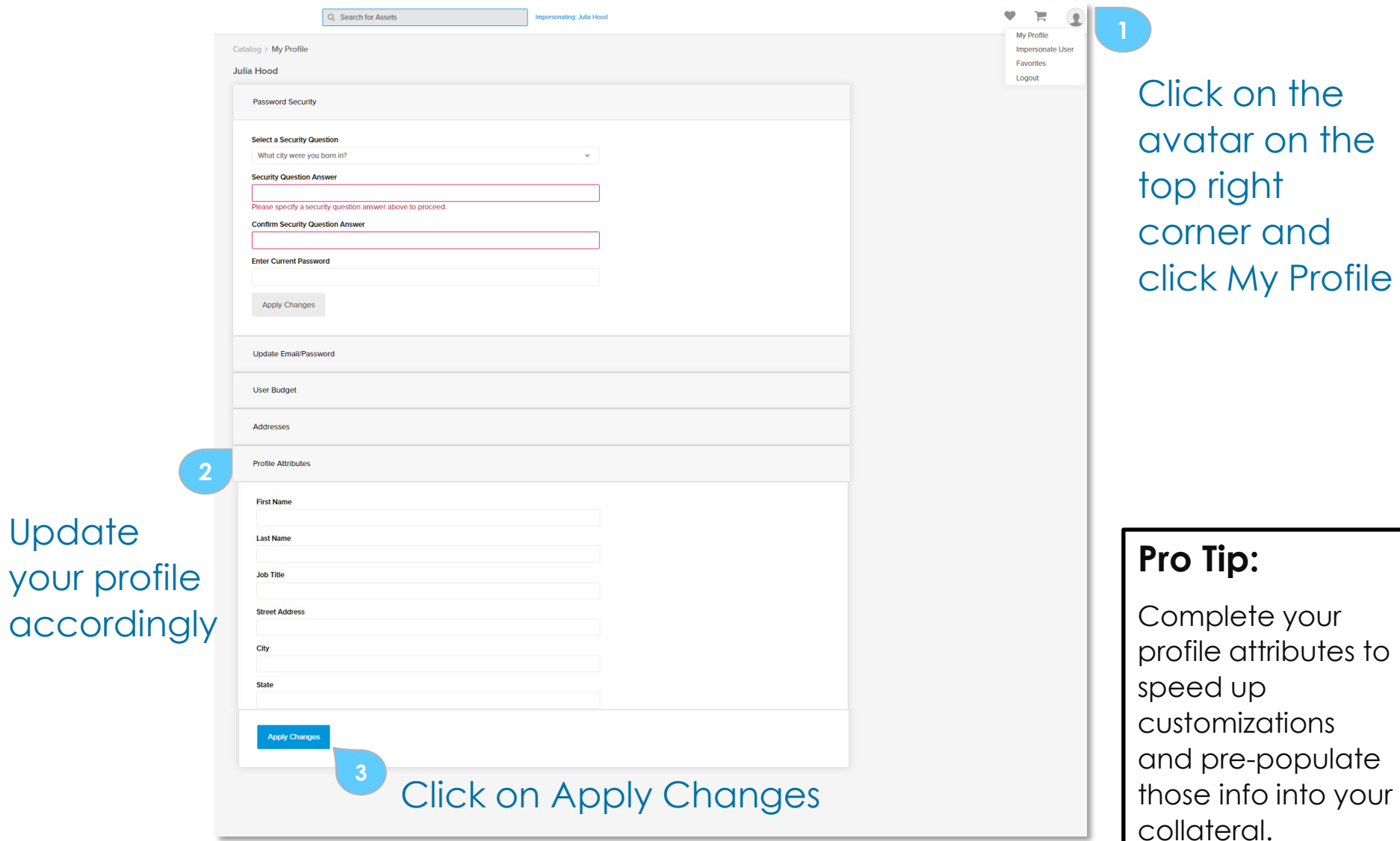

# <span id="page-8-0"></span>**Customize Marketing Material**

**1** Fill in custom info

#### Customize >

**Medicare Med Supp Comparison Flyer** 

#### Plan G Inspire<sup>2</sup><br>ailable in northern California Plan G Plan G Extra Plan F Ex A Deductible: Agent First Name\*  $\bullet$ ٥  $\bullet$ ٠ 44 during first 60 days of hospitalization John **B** Deductible: 203<sup>4</sup> of Medicare-approved medical expense amounts tional hospitalization up to 365 days Agent Last Name\* sinder of Medicare-approved medical expense amounts ۰ ۵ care Part B excess charges<sup>s</sup> ۵ ٠ Smith gn travel emergency care services during first 60 days of ۰ ٠ G trip outside United States Enjoy these benefits included with all Blue Shield Medicare Supplement plans Agent License\* SilverSneakers\* fitness and wellness programs4  $\bullet$  $\bullet$  $\bullet$ ٠ A12345678 NurseHelp 24/7<sup>9Mi</sup> ö  $\bullet$ Agent Phone\* Enjoy these extra benefits included with select Blue Shield Medicare Supplement plans  $(415) 888 - 8888$ ion benefits<sup>7</sup> ۰ ٠  $\bullet$ Hearing aid benefits ö **TTY Option** Personal emergency alert device  $, TTV$ Access to doctors on-call 24/7 ۰ **Operating Hours'** Quarterly allowance for over-the-counter (OTC) items<sup>8</sup> ۵ X a.m. to X p.m., Monday through Friday Independence and Safe Mobility with AAA · Classic AAA Membership, annually upon enrollment<sup>9</sup> · AAA Roadwise Driver . Access to Educational Driving Resources Agent url/email\* (844) 729-4090 (TTY: 711) | Visit: bsca.com/getsupp1 john.smith@blueshieldca.com Hablamos Español\* Yes Cancel Preview of Page Zoom  $1009 -$ View **2** Click Preview

Get a Blue Shield Medicare Supplement plan with more benefits.

Access the care you've earned. We've got you covered.

Je <sub>Je</sub>

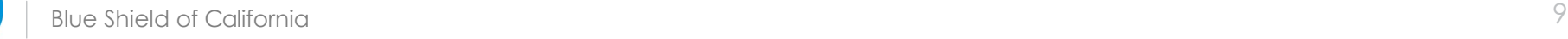

## <span id="page-9-0"></span>**Preview Customized Marketing Material**

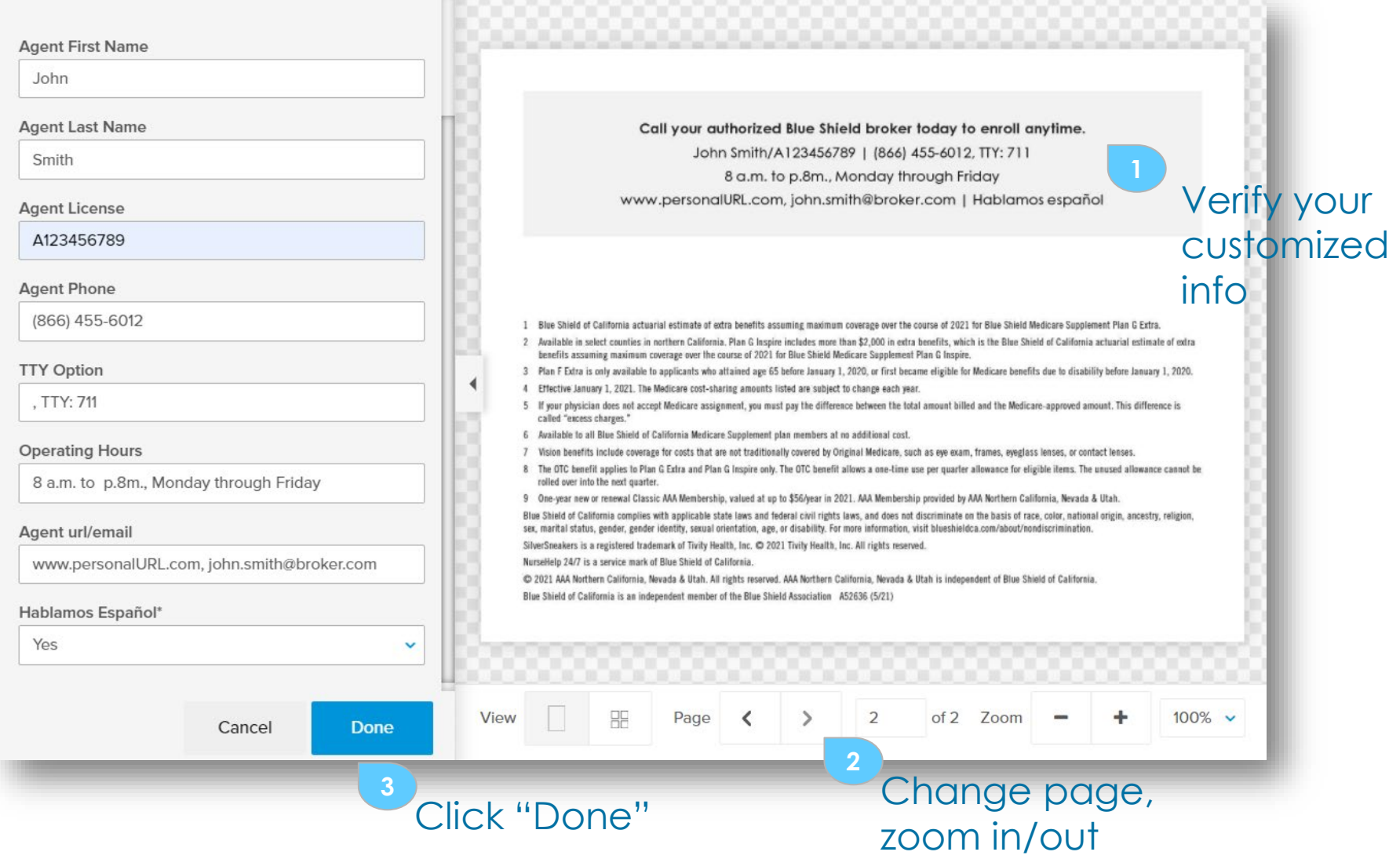

## <span id="page-10-0"></span>**Download Customized Marketing Material**

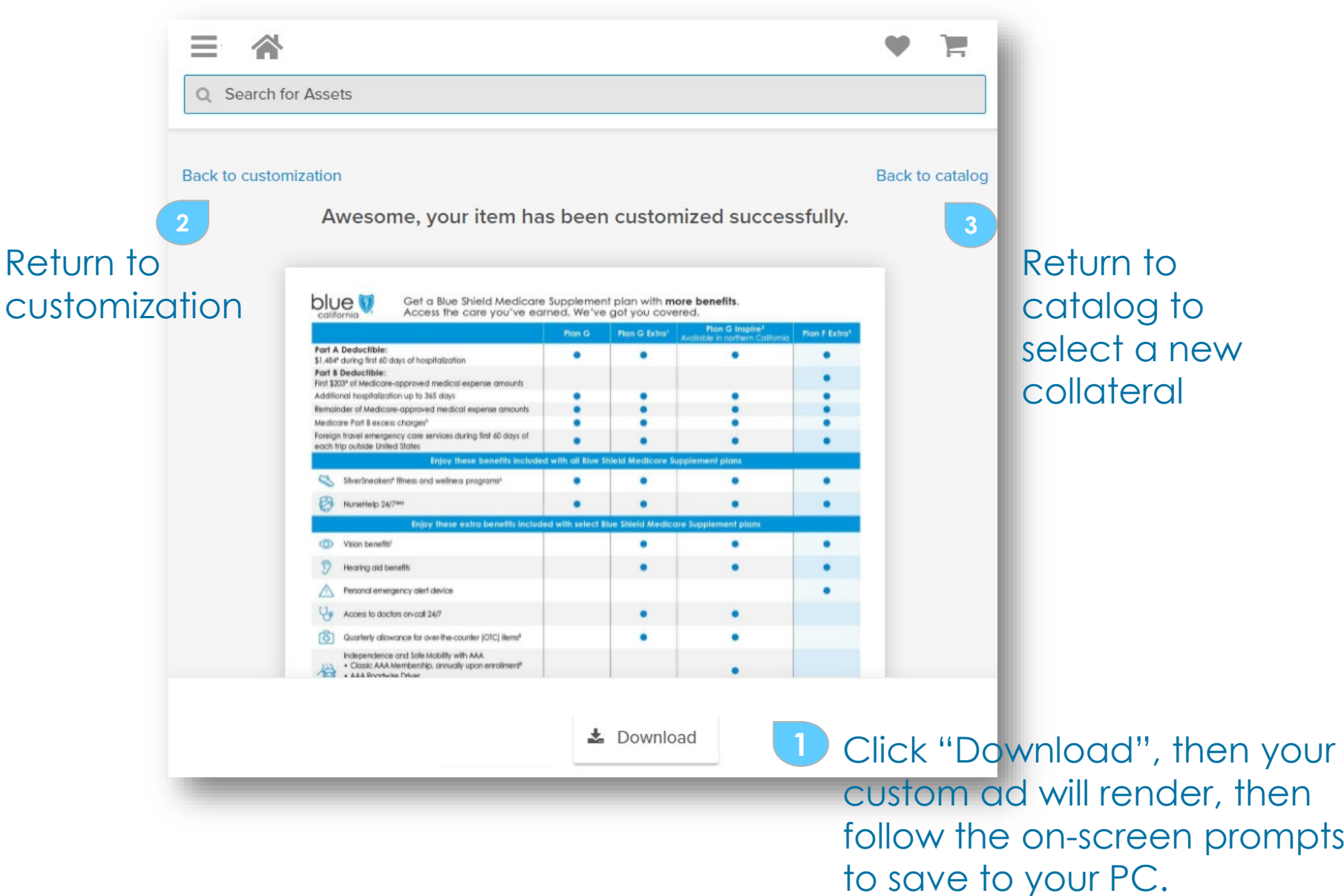

# <span id="page-11-0"></span>**Serving the Spanish Speaking Community**

#### Customize >

### Spanish language translations

**Select** Brandapproved imagery

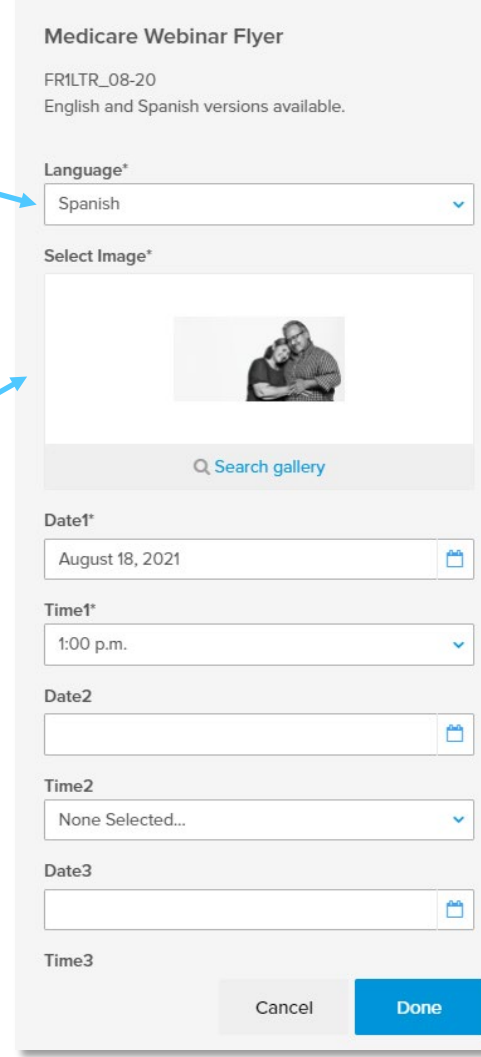

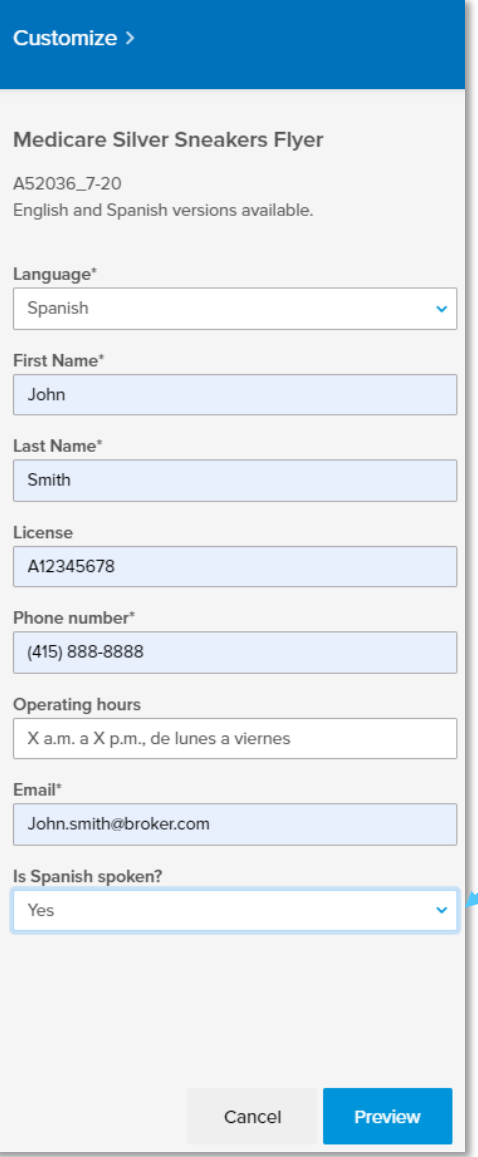

### Spanish availability

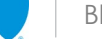